# **ECHO—Enforcement and Compliance History Online: Map Filter**

<https://echo.epa.gov/>

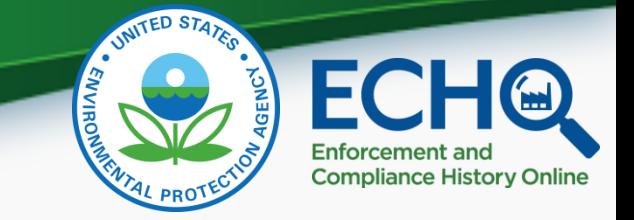

## **AUDIO INSTRUCTIONS**

*You are in listen-only mode (muted).*

**You may submit a question by typing into the** *Enter a question for staff box* **and clicking the** *Send button***.**

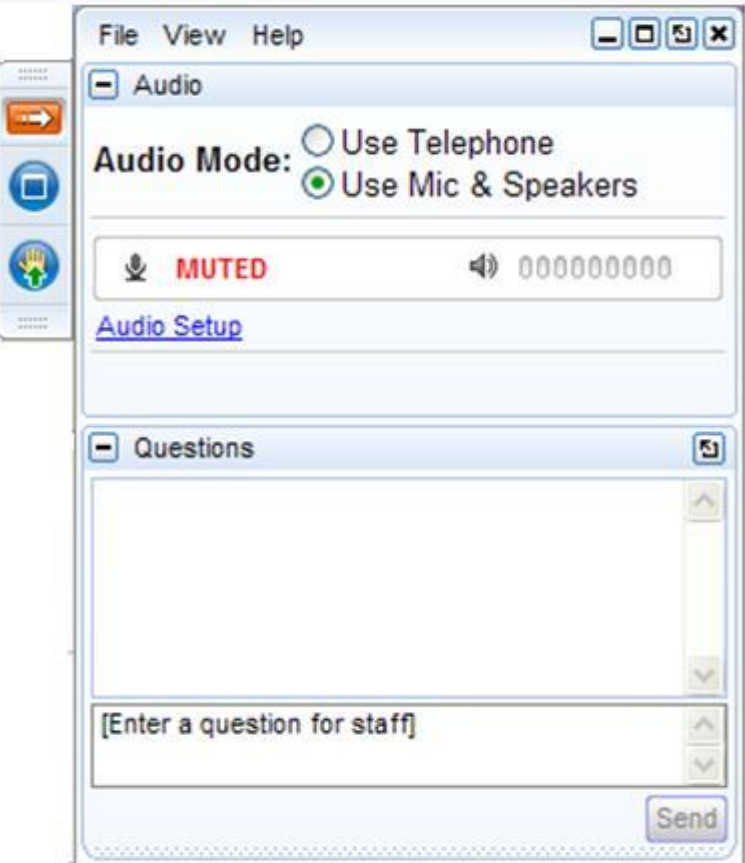

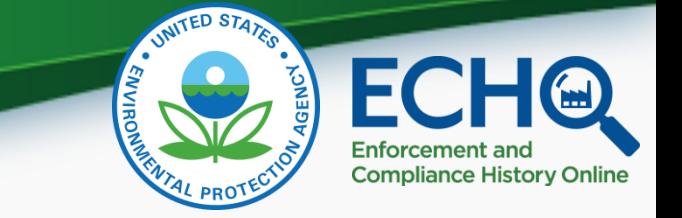

### **Questions During the Webinar**

- Please use the Questions box to type in your questions throughout the webinar.
- Please make the context of your question clear, as we will be answering questions covering a range of topics (feel free to reference live examples or slide numbers).
- In order to make this webinar useful for all attendees, we will not be addressing site specific or individual problems during this session - please use ECHO's Contact Us page for help with those questions.

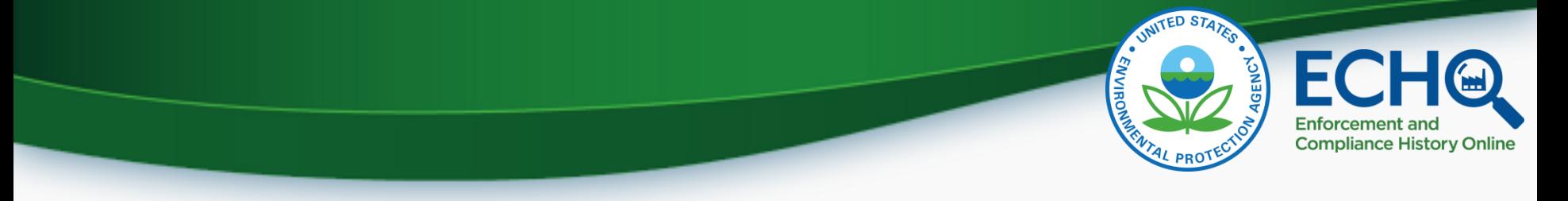

### Introduction

- The U.S. Environmental Protection Agency provides public access to its regulatory compliance and enforcement data via the Internet.
- The Enforcement and Compliance History Online (ECHO) website at [https://echo.epa.gov](https://echo.epa.gov/) integrates data from major EPA information systems for public use.

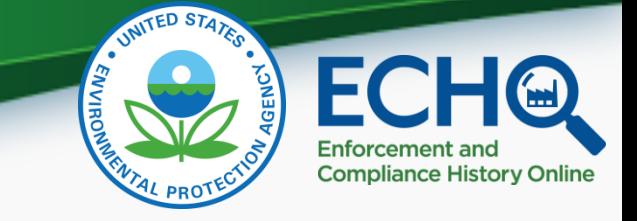

# What is ECHO?

- ECHO is EPA's public website that provides compliance information about regulated facilities.
	- How they are regulated (Clean Air Act, Clean Water Act, Resource Conservation and Recovery Act, Safe Drinking Water Act)
	- When they were inspected
	- Whether violations of environmental regulations were found
	- Whether enforcement action was taken
- The site also provides dashboards with views of overall enforcement and compliance status trends and some bulk datasets for download.

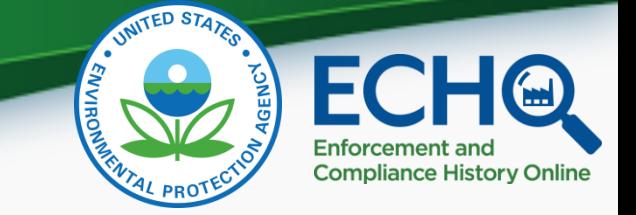

# ECHO Content

- Three-year violation and five-year inspection and enforcement history for more than 800,000 EPA-regulated facilities
- EPA and state, local, and tribal environmental agency data for:
	- Clean Air Act stationary sources
	- Clean Water Act permitted dischargers
	- Resource Conservation and Recovery Act hazardous waste handlers
	- Safe Drinking Water Act public water systems
- EPA inspection and enforcement action data for other statutes like Emergency Planning and Community Right-to-Know Act (EPCRA), Federal Insecticide, Fungicide, and Rodenticide Act (FIFRA), and Toxic Substances Control Act (TSCA)

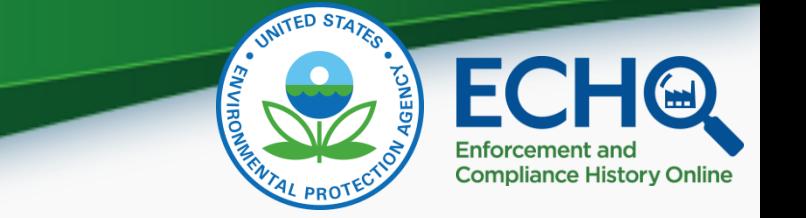

# Sources of ECHO Data

ECHO extracts data from other EPA data systems, typically on a weekly basis:

- Integrated Compliance Information System (ICIS)
- Resource Conservation and Recovery Act Information System (RCRAInfo)
- Safe Drinking Water Information System (extracted quarterly)
- Facility Registry System (links EPA-regulated facilities and permits under one ID number)
- Envirofacts: Toxics Release Inventory (TRI) and Greenhouse Gas (GHG) pollutant release data for context
- Full list with refresh dates on "About the Data" page [\(https://echo.epa.gov/resources/echo-data/about-the-data](http://echo.epa.gov/resources/echo-data/about-the-data))

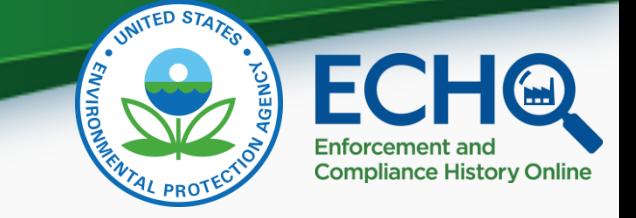

### ECHO Features

- Facility searches
	- All Data (cross-program)
	- Air (stationary source)
	- Water (dischargers)
	- Hazardous Waste (RCRA Subtitle C)
	- Drinking Water (public water systems)
- EPA Enforcement Case Search
- Comparative Maps and State Dashboards
- CWA National Pollutant Discharge Elimination System (NPDES) Discharge Monitoring Report (DMR) Pollutant Loading Tool

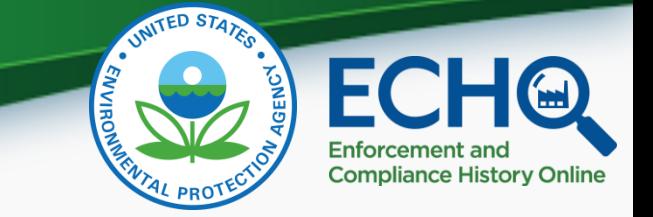

### What is ECHO Map Filter?

- Set of new features, collectively called Map Filter, that **enhance interactions** with facility search results
- Allows you to **start with a national map** to conduct analyses and use interactive features, such as Zoom to Current Location, to isolate an area of interest
- Provides **access to more results** no limit for aggregated results and up to 100,000 results in Data Table view
- Includes features to **turn facilities on and off** based on a variety of data themes - all without returning to the search form
- **Includes map layers** with themes such as school locations or assessed waters that can be added to enhance visual analysis
- Version 1 brings **additional filtering capabilities** for All Data and Water facilities into a simple map-based format

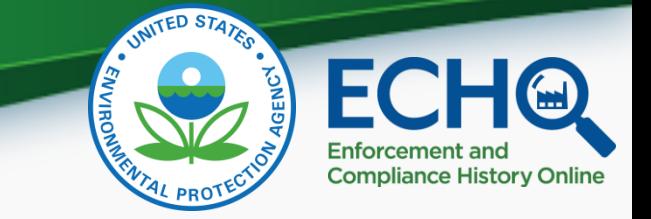

# Why ECHO Map Filter?

- Respond to frequent user request to do more visual analysis on the facility search results page
- Facilitate cross-program analyses by combining multiple data themes into a single view
- Provide familiar filtering capabilities for facility search results – similar to features found on travel, real estate, and shopping sites
- Allow users to modify a search and filter results directly from the search results page
- Increase flexibility adds option to choose results view preference: Interactive Map or Data Table only

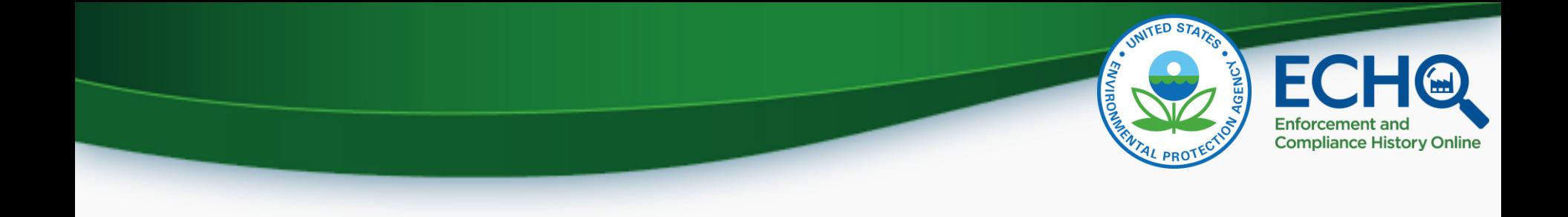

#### POLL QUESTION

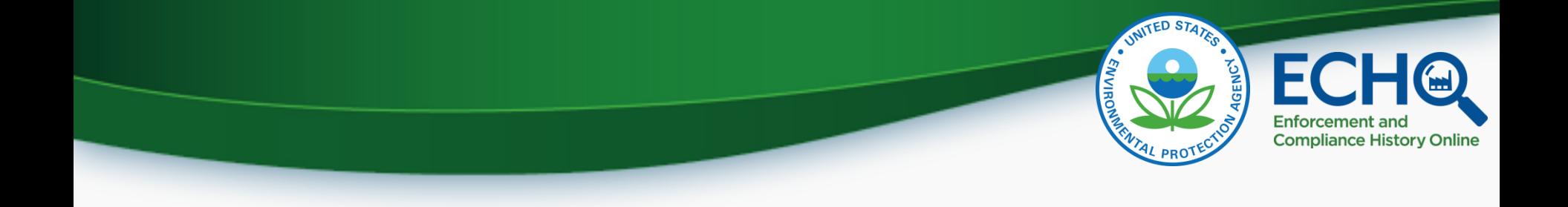

### Please enter questions you have as the presentation goes on and we will answer them soon

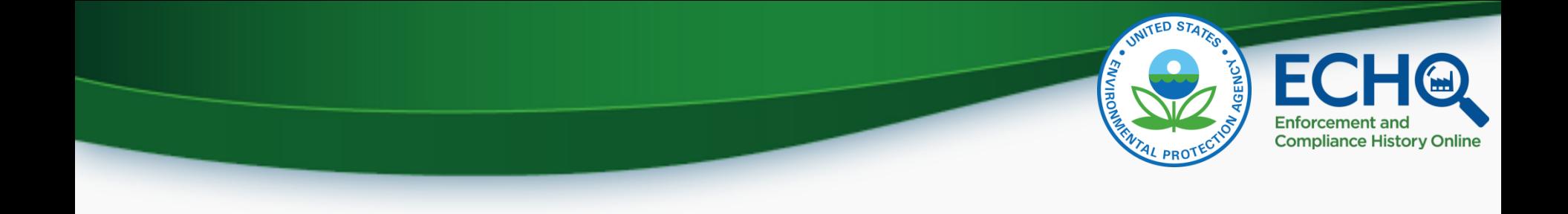

#### [Live Demo of ECHO Map Filter](https://echo.epa.gov/)

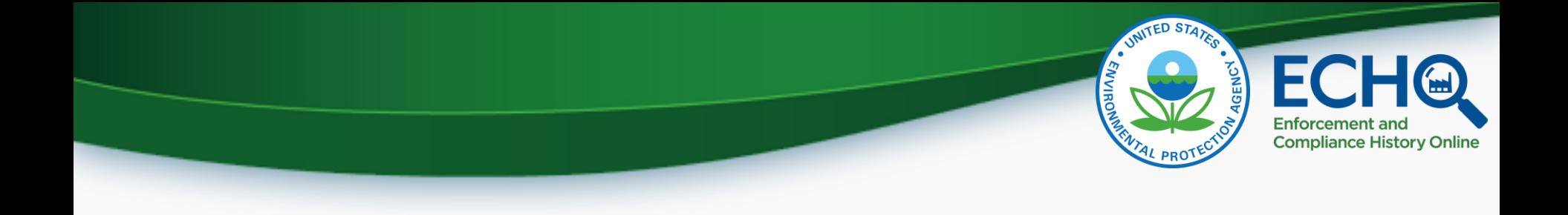

### POLL QUESTION

#### (Please enter questions you have now in the question chat)

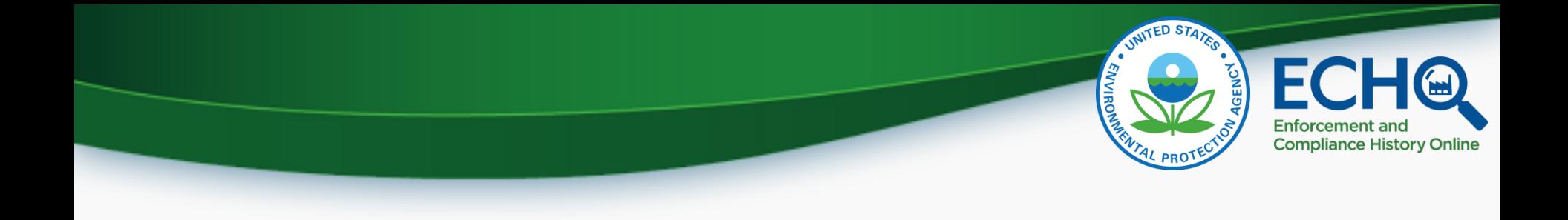

#### Question and Answer

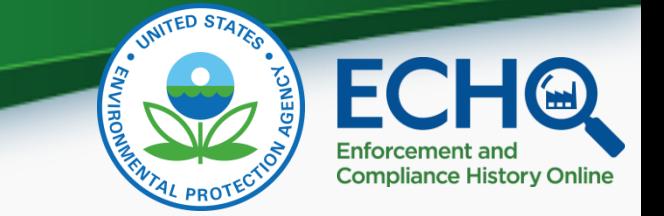

### Helpful Links & Contacts

- Training
	- **[Training](https://echo.epa.gov/help/training)**
	- **[Tutorials](https://echo.epa.gov/help/tutorials)**
	- **[Help Documentation](https://echo.epa.gov/help/facility-search/facility-search-results-help)**
- Contacts
	- [Contact Us](https://echo.epa.gov/resources/general-info/contact-us)
	- [Listserv](https://echo.epa.gov/resources/general-info/listserv)